## Fichier:Stuertz Welder - Setting Barcode Reader Screenshot 2022-09-28 141809.jpg

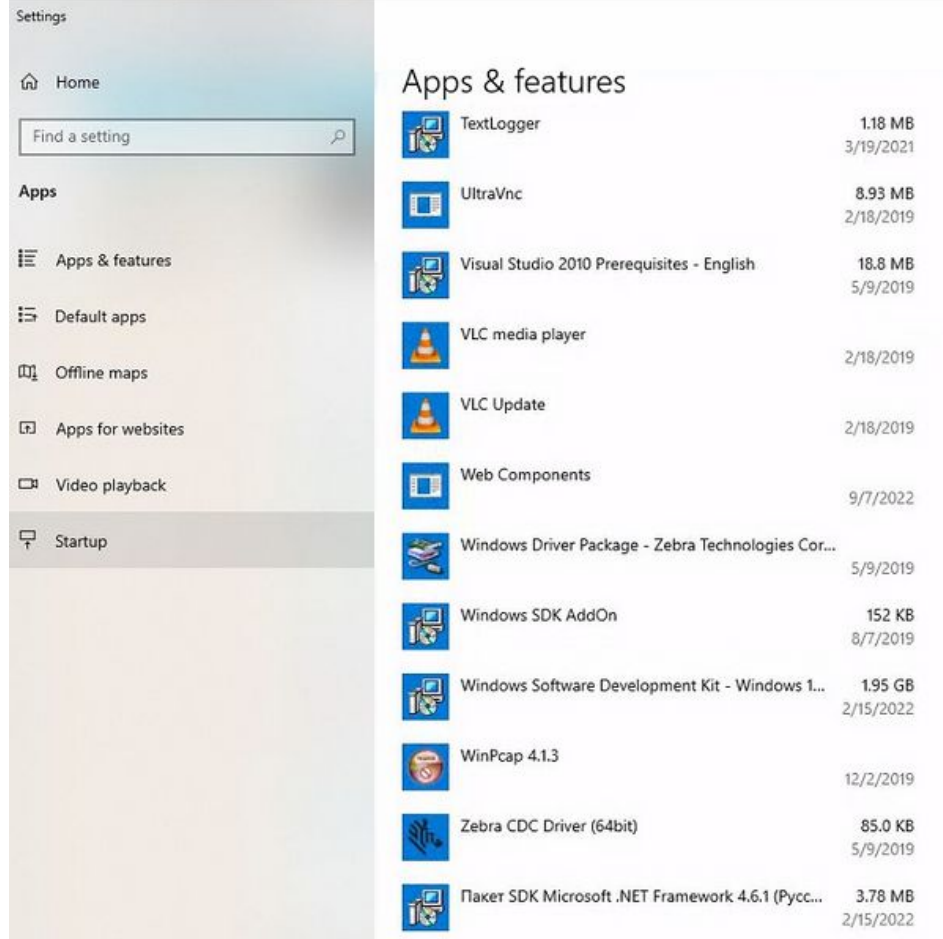

Size of this preview:623 × 600 [pixels](https://stuga.dokit.app/images/thumb/0/02/Stuertz_Welder_-_Setting_Barcode_Reader_Screenshot_2022-09-28_141809.jpg/623px-Stuertz_Welder_-_Setting_Barcode_Reader_Screenshot_2022-09-28_141809.jpg).

[Original](https://stuga.dokit.app/images/0/02/Stuertz_Welder_-_Setting_Barcode_Reader_Screenshot_2022-09-28_141809.jpg) file (771 × 742 pixels, file size: 77 KB, MIME type: image/jpeg) Stuertz\_Welder\_-\_Setting\_Barcode\_Reader\_Screenshot\_2022-09-28\_141809

## File history

Click on a date/time to view the file as it appeared at that time.

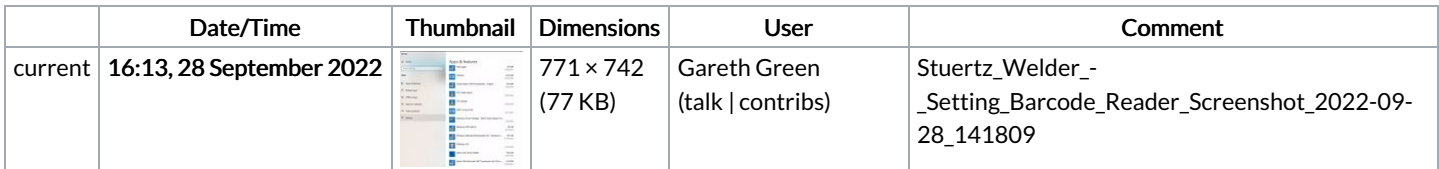

You cannot overwrite this file.

## File usage

The following page links to this file:

Stuertz Welder - Setting [Barcode](https://stuga.dokit.app/wiki/Stuertz_Welder_-_Setting_Barcode_Reader) Reader